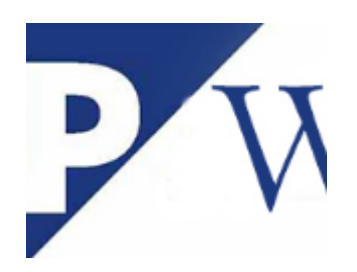

## **[Pick/pack time and loading time in](http://marchukan.com/pick-pack-time-and-loading-time-in-route/) [route](http://marchukan.com/pick-pack-time-and-loading-time-in-route/)**

The customizing of Pick/pack time and loading time in route it is not obvious where is located in SPRO.

Path: IMG -> Logistics Execution -> Shipping -> Scheduling -> Delivery Scheduling and Transportation Scheduling -> Maintain Duration

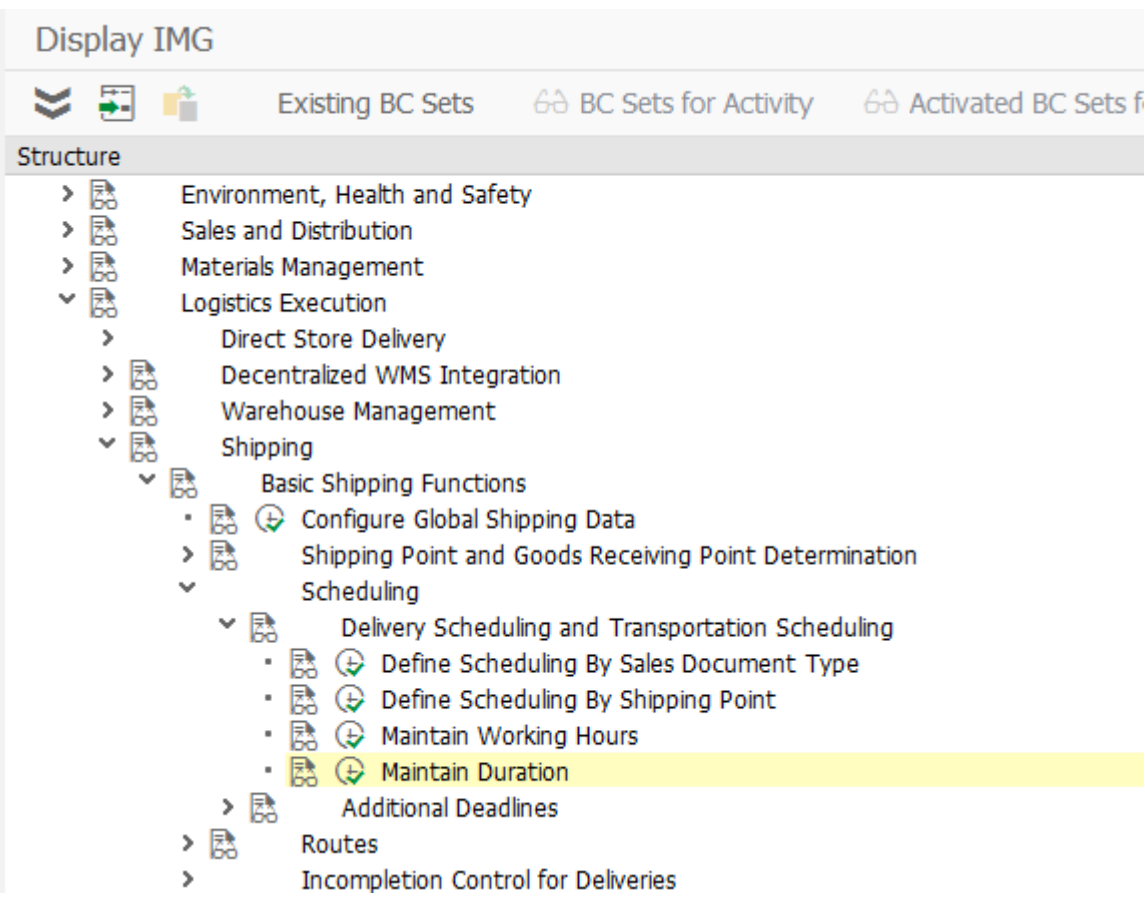

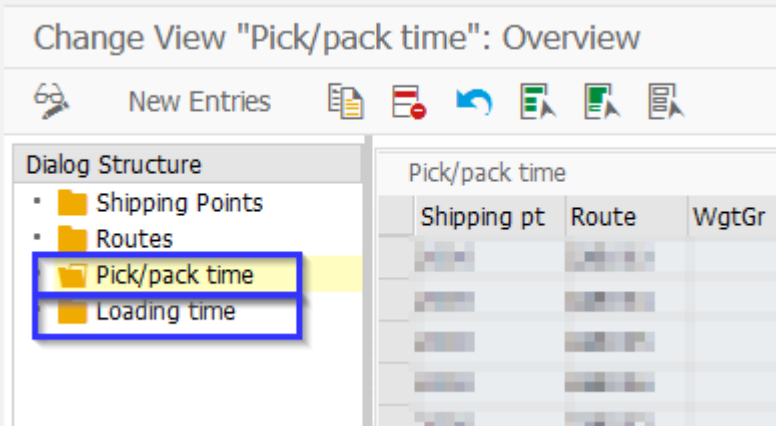

or you can refer directly to the tables:

**T630L** – Shipping Determination: Loading Times

**T630R** – Delivery Scheduling: Pick/Pack Time for Materials